## Reviewer's Guide

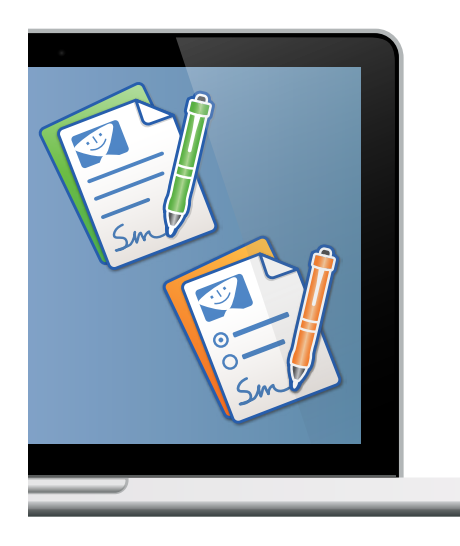

## PDFpen® PDFpenPro®

*Version 7*

- What is PDFpen?
- What's New in v.7?
- PDFpen v.s. PDFpenPro and the PDFpen Family
- Compare PDFpen to Other PDF Editing Tools
- Getting Started with PDFpen
- Customer Testimonials

#### **System Requirements**

Mac OS X 10.10 or later

#### **Pricing**

*PDFpen*: \$74.95 Family Pack: \$94.95, Office Pack starts at: \$224.95 *PDFpenPro*: \$124.95 Family Pack: \$149.95, Office Pack starts at: \$349.95 *Also available on the Mac App Store*

#### **Upgrades**

\$30 \$50 to upgrade from a previous version of PDFpen to PDFpenPro 7

*Press kit available at:* [http://smilesoftware.com/guides/](http://smilesoftware.com/guides/PDFpen_graphics.zip) PDFpen\_graphics.zip

*For additional information and review licenses, please contact:* Maia Olson, Marketing/PR [maia@smilesoftware.com](mailto:maia@smilesoftware.com) (510) 599-7070

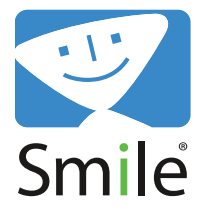

# PDFpen

## *The all-purpose PDF editing tool for Mac*

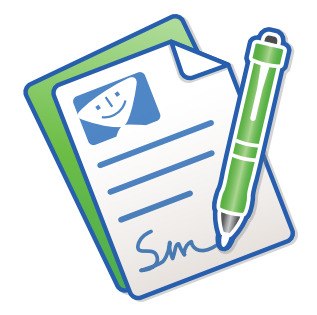

- Add text, images and signatures to PDF
- Correct text in original PDF with editable text blocks
- Fill out interactive PDF forms and sign them
- Redact or erase text, including OCR text
- Export in Microsoft® Word format
- Scan directly from Image Capture or TWAIN scanners
- Perform OCR (Optical Character Recognition) on scanned documents
- Sync with iCloud Drive and Dropbox storage for seamless editing on Mac, iPad and iPhone

### *Who uses PDFpen?*

PDFpen is for anyone who needs more PDF editing power than Preview, but not the advanced printing and security features of Acrobat. PDFpen is especially popular with **publishers, lawyers, contractors, and teachers**.

## *New in PDFpen*

- Modern Yosemite user interface
- Proof OCR text from your scanned pages
- Context-sensitive popup-menus enable quick edits
- Load and save performance improvements
- Compatible with iCloud Drive
- Tools remember color preferences
- Freeform highlighting calls out diagrams and drawings
- Sign PDF forms containing interactive signature fields (not digital signing)

## *New in PDFpenPro*

*Everything in PDFpen plus…*

- Proof and edit OCR text from your scanned pages
- Export to Microsoft<sup>®</sup> Excel (.xlsx, .xls), Microsoft® PowerPoint (.pptx), and PDF Archive (PDF/A) formats (requires Internet connection)
- Create PDF forms with interactive signature fields

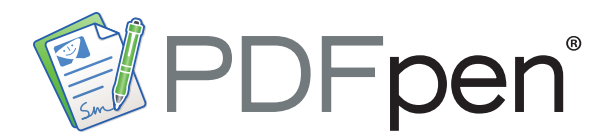

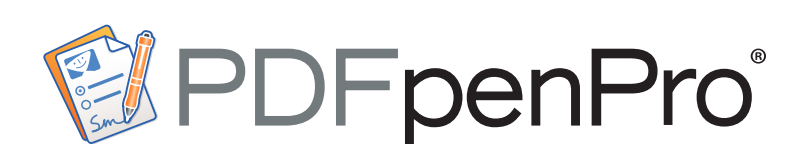

#### *PDFpenPro lets you do everything that PDFpen does, plus:*

- Create cross-platform fillable PDF forms with interactive signature fields
- Create and edit Table of Contents
- Convert websites into PDFs
- Correct typos in OCR text layer
- Add and edit document permissions
- Automatic form creation detects text fields and check boxes in existing PDF and makes them fillable

*v.s.*

- Create submit buttons to submit form data via web or email
- Gather submitted form data via backend integration
- Export in Microsoft® Excel (.xlsx, .xls), Microsoft® PowerPoint (.pptx), and PDF Archive (PDF/A) formats (requires Internet connection)

### *Go mobile with PDFpen on iPad and iPhone*

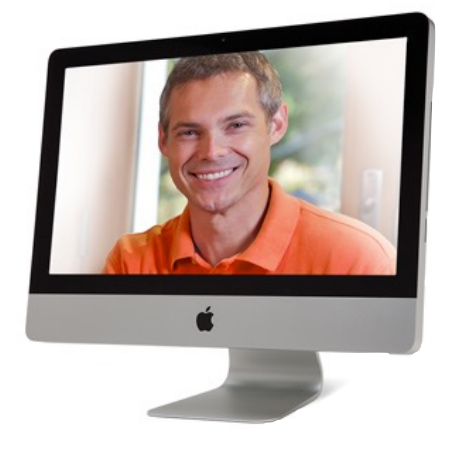

PDFpen is the seamless PDF editing solution for Mac, iPad and iPhone. The PDFpen family of apps includes

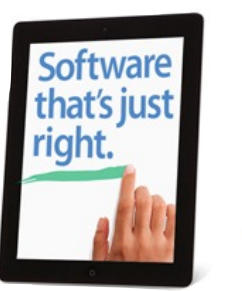

PDFpen and PDFpenPro for Mac, PDFpen for iPad & iPhone, and PDFpen Scan+, the mobile scanning and OCR app.

- Store PDFs in iCloud Drive or Dropbox
- Sign a contract, fill out an application, make a correction while you're on the road.
- Your important PDFs don't have to wait until you're back at the office.

## *Compare the PDFpen Family of Apps*

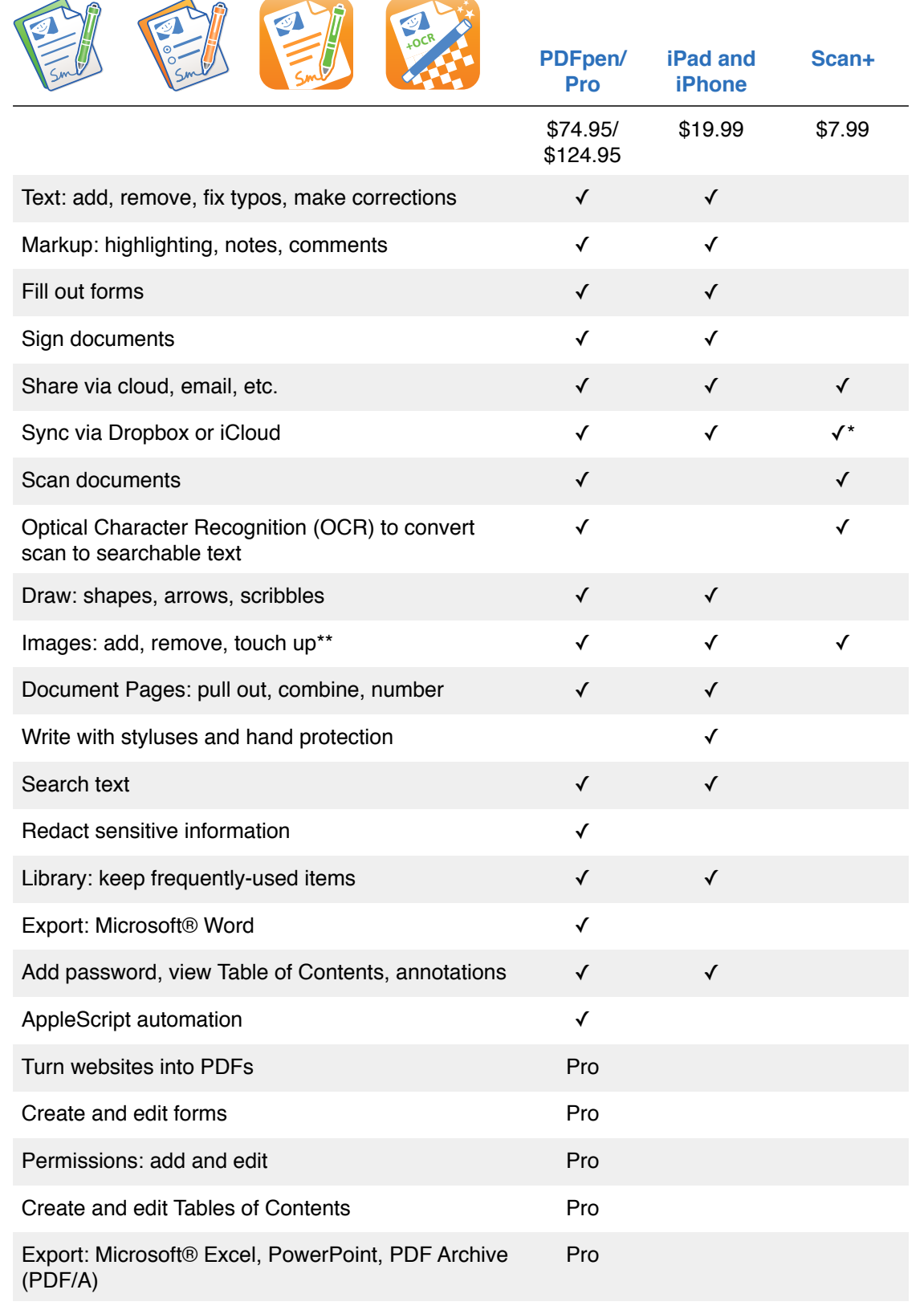

\* Auto-export via Dropbox \*\*Mac only

## **Compare PDFpen to Other PDF Editing Tools**

#### *Preview 8*

 *(by Apple - included with Mac OS X)*

Preview includes some editing capabilities, it lacks PDFpen's ability to :

- Perform OCR (Optical Character Recognition)
- Correct text
- Move, resize or delete images
- Redact sensitive information
- Export to Microsoft® Word
- Automate repeated operations via AppleScript

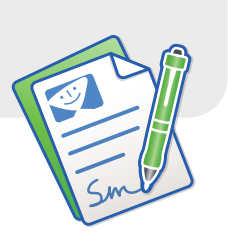

## *Acrobat Pro 11*

PDFpenPro goes even farther beyond Preview's capabilities:

- Convert a website into a multipage PDF
- Create a Table of Contents
- Create an interactive crossplatform PDF form
- Set document permissions to restrict copying, editing, saving, etc
- Correct typos in OCR text layer
- Export to Microsoft® Excel, PowerPoint, and PDF Archive (PDF/A) formats (requires Internet connection)

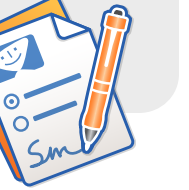

 *(Adobe; \$449)*

Acrobat Pro can do almost everything that PDFpen and PDFpenPro can do and more, with a much higher price tag. Acrobat offers several print production features (such as color separations), document identity and collaboration tools that are not available in PDFpen or PDFpenPro.

Both versions of PDFpen have a built-in library of proofreaders' marks, which Acrobat does not have.

### *OCR Software*

Version 15.5 of the OmniPage OCR engine, which is recognized for its accuracy.

## **Getting Started with PDFpen**

The Help is the best guide to everything that PDFpen can do. There is also an excellent video tutorial. For those who want to jump right in, here are a few tips.

#### *Opening a PDF or creating a new one*

To use PDFpen's powerful editing features, you'll want to open an existing PDF (File > Open). You can also create a PDF in PDFpen by opening a new document (File > New > One Page Document).

### *PDFpen Editing Bar*

*The editing bar holds the tools you need to get work done.* 

Use the Select Text tool (Cmd+1) to select text for correcting, markup, and copying. OCR (Optical Character Recognition) can be performed on scanned text documents to make the text selectable (Edit > OCR).

Selected text can be corrected by clicking the Correct Text button in the toolbar. Use the Edit tool (Cmd+2) to select an image, which can then be moved, resized, copied, or deleted.

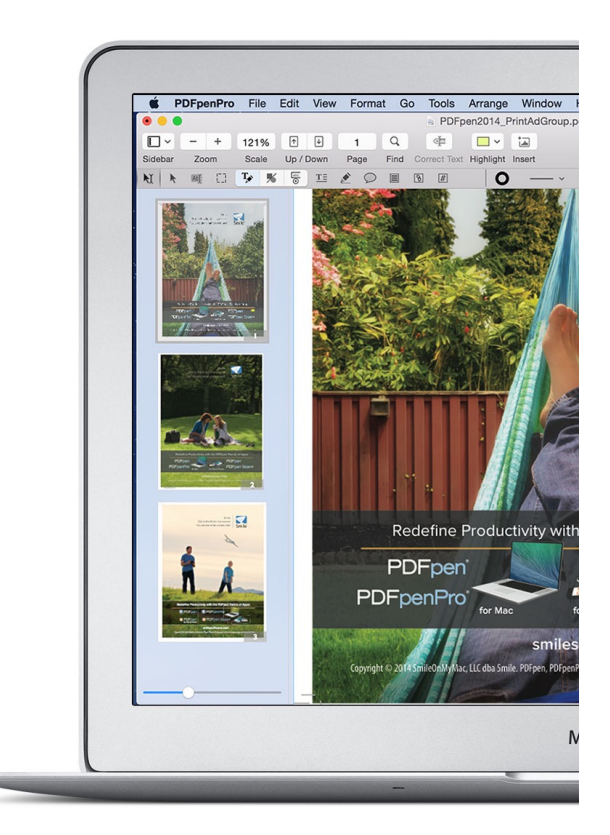

#### *Text and markup tools*

Use the Text tool (Cmd+5) to add a text box. Make freehand scribbles with the Scribble tool (Cmd+6).

Notes (Cmd+7)and Comments (Cmd+8) are also available in the Markup Tools.

### *Drawing tools*

Create polygons, rectangles, ellipses, lines and rounded rectangles.

## **Getting Started with PDFpen (continued)**

#### **Working with PDF documents**

**Microsoft® Word Export:** Choose File > Export and select .docx or .doc format.

**Sidebar:** Use the sidebar to access Thumbnails, Table of Contents, and **Annotations** 

To reorder pages, simply drag and drop the thumbnails in the Sidebar. To delete pages, select them and press Delete on your keyboard. Combine PDFs by dragging the thumbnails of one document into another.

Use the Find button in the toolbar to access search mode. A search field appears in a separate window. Enter search terms and the pages that contain those terms will appear below. You can also access Search and Redact in this view.

#### **PDFpenPro features**

#### **PDFpenPro has all the power of PDFpen, plus:**

**Microsoft® Excel, PowerPoint, or PDF Archive Export** *(new!)***:** Choose File > Export and select .xlsx, .xls, .pptx, or PDF/A-1b format.

#### **Set Document Permissions**

PDFpenPro 6 offers the option to set document permissions to restrict printing, copying, saving, or editing.

To set document permissions, click the **Inspector** button in the toolbar, and chose the Document Permissions tab. Set a password and select the permissions

#### **Convert websites to multi-page PDFs**

From the menu, choose File > New > New from HTML to bring up the dialog box for generating a PDF from a website, complete with hyperlinks.

#### **Form Creation**

In PDFpenPro, the editing bar form elements tools: such as Text Field, Checkbox, Radio Button, Signature field and Submit Button.

#### **Table of Contents Creation**

With Table of Contents displayed in the sidebar, click on the Action Button in the Sidebar to build a Table of Contents. The menu has options to add entries (including child and aunt), remove entries, promote, and demote.

## **What PDFpen Users Say**

"**There have been days when PDFPen has made me want to weep with joy.** Among the many other uses, it saves me constantly when I have to sign documents on the road or when I'm otherwise away from a fax machine. If you are a manager, in sales, or in any other professional role that involves moving critical documents around quickly, you really should not be living without this little application."

- *Greg Snyder, VP Sales, BackBeat Media*

**I just wanted to tell you that PDFPen is one app that I use each and EVERY day!**

For a myriad of tasks, from filling out reports for my Virtual Assistant clients, to editing my own PDFs and screen shots. It helps me in so many ways and is most assuredly my favorite Mac OS X application!

- *Taryn Merrick, Merrick Management and Media Services*

"I have modified PDF files with Acrobat in the past but have always felt a little uneasy. **The beauty of PDFpen (apart from its delightfully low price) is the simple graphic interface where you can see it all happening.** Great work, folks."

*- Geoffrey Heard, The Worsley Press, Melbourne, Australia*

"**Thank you for the amazing program. It saves me so much time.** I use Acrobat on my PC at work and it is awful compared to PDFPen. And other PDF editors I have tried at work don't even come close. I email my work documents to myself so I can open them on my Mac at home when I need to work with PDFs." *- Jeff Van Dam, Bowie, MD*

**You are the best! What wonderful support.** Thank you so much for all the "how to" emails and the video support. You make this program so easy to learn. I write a newsletter and was sent a form to insert in a pdf format. I wanted to add to the bottom "Created by..." and you people made it a snap with your support." *- Rose Marie T., Redondo Beach, CA*